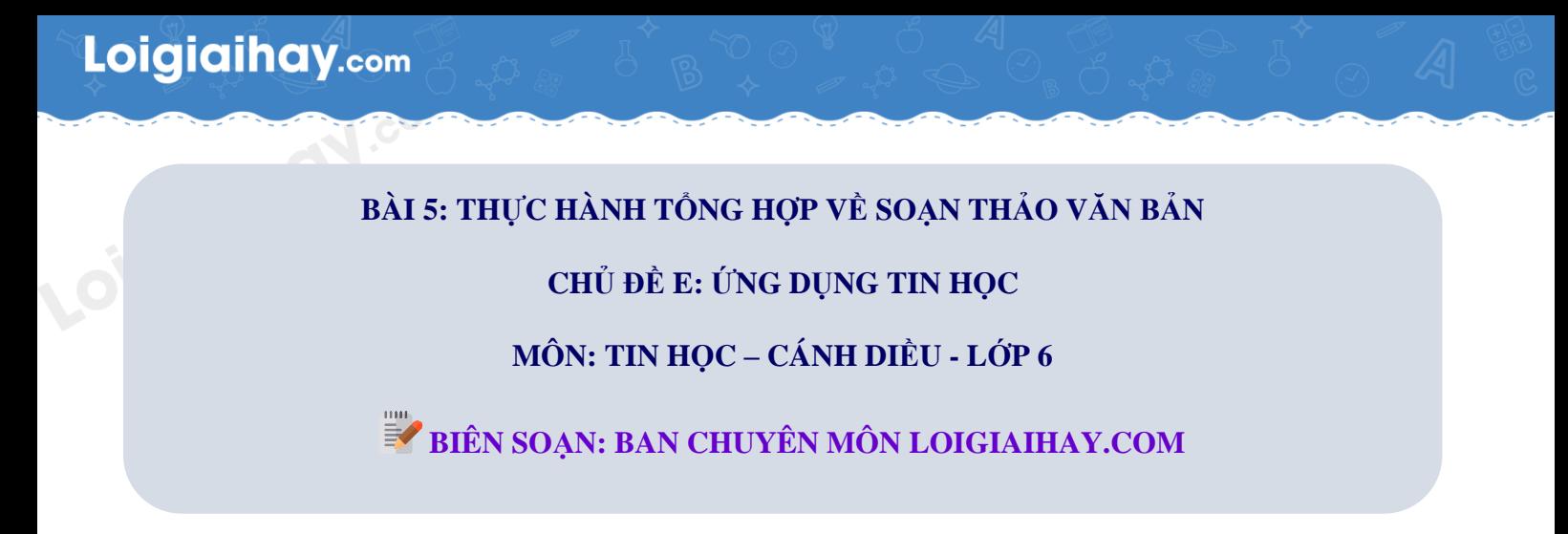

## **Lý thuyết thực hành tổng hợp về soạn thảo văn bản**

## **1. Các chức năng đặc trưng của phần mềm soạn thảo văn bản**

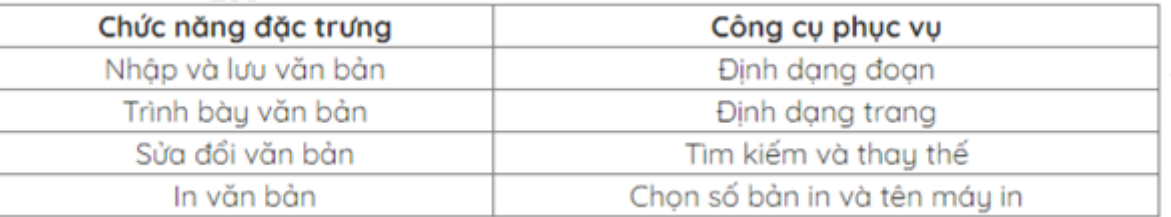

## **2. Sử dụng các công cụ định dạng và trình bày trang in**<br>
Soạn thảo đơn xin phép nghỉ học:<br>
- B1: Mở tệp văn bản mới.<br>
- B2: Chọn cỡ giấy và căn <sup>1</sup><sup>2</sup>

Soạn thảo đơn xin phép nghỉ học:

- B1: Mở tệp văn bản mới.
- B2: Chọn cỡ giấy và căn lề.
- B3: Nhập nội dung.
- B4: Định dạng đoạn và trình bày.
- B5: Lưu và in văn bản.

## **3. Tạo bảng trong văn bản**

Soạn thảo thời khoá biểu của em:

- Bước 1: Tạo bảng mới.
- Bước 2: Nhập nội dung cho bảng.
- Bước 3: Định dạng bảng và căn biên.
- Bước 4: Trang trí lại bảng.
- Bước 5: Sử dụng công cụ Tìm kiếm để xem có bao nhiêu từ "Toán".
- Bước 6: Lưu và in văn bản.